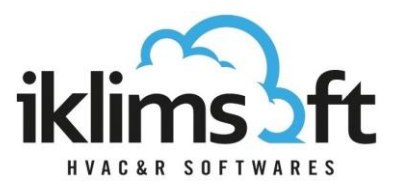

# **PRODUCT SELECTION PROGRAM WATER+GLYCOL COOLER SELECTION MODULE USER GUIDE**

Selection module consists of three parts:

- 1. USER DATA INPUT SECTION
- 2. SELECTED PRODUCT LIST
- 3. PRODUCT SPECIFICATIONS SECTION

## **1. USER DATA INPUT SECTION**

- 1.1 CAPACITY REQUIREMENTS INPUT
	- **Total Required Capacity: Requested product capacity is defined.**
	- Measurement Unit: Measurement unit for requested product capacity is selected.
	- Number of Unit: Requested product number is defined.
	- Tolerance: Minimum and maximum range as percentage (±%) of requested capacity is defined.

### 1.2 OPERATING CONDITIONS INPUT

#### **Liquid Side Data**

- **Refrigerant: Liquid is selected.**
- **. Mixture Rate: If Glycol is selected, mixture rate should be entered by user.**
- Freezing Temperature: If Glycol is selected, freezing temperature is calculated by software.
- **. Inlet / Outlet Temperature should be defined by user.**
- **.** Liquid Flow should be defined by user, alternatively to the liquid outlet temperature.
- **Pass Count should be selected by user.**
- **Pressure Drop Limit should be defined by user.**

#### **Air Side Data**

- **.** Air Inlet Temperature should be defined by user.
- **Relative Humidity should be defined by user.**
- SC10/SC11 buttons helps to bring to the interface Eurovent standart conditions.

#### 1.3 PREFERENCES ENTRIES

- Manual Model Selection: A specific model selection to see its data at different conditions. (For Convenience, please use the preferences boxes to filter the list.)
- Series Preference: The preferred product series(s) is selected from drop-down list.
- Diameter of Fan Preference: The preferred diameter of the fan(s) is selected from drop-down list.

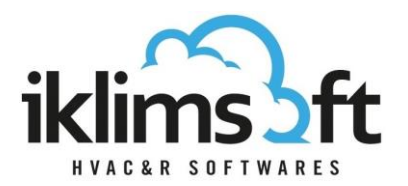

- Fin Pitch Preference: The preferred fin pitch(s) is selected from drop-down list.
- Fin Material: The preferred fin material is selected from drop-down list.
- **E** Altitude: Sea level altitude is defined.
- Sound Level Distance: Enter distance from center of the unit and maximum allowed sound pressure level.
- 1.4 PRODUCT SELECT BUTTON: Click to start product selection.

#### **2. SELECTED PRODUCT LIST:**

- Selected products, by several technical data, are listed.
- **•** By clicking on the print button  $(\overrightarrow{ } \cdot )$ , print page will pop up.
- By clicking on the cart button  $(\frac{1}{\sqrt{1-\frac{1}{n}}})$ , selected products are sent to the user basket.
- **EXECTED Ascending/descending ranking can be done by clicking on the headers.**
- **The upper-right arrow is to hide/re-open the list.**

#### **3. PRODUCT SPECIFICATIONS SECTION:**

- This section has several tabs. By clicking on tab headers, different product specifications can be displayed.
- Dimensions: Drawings, dimensions, connections and weights of the selected product can be displayed.
- Technical Specifications: Technical specifications of the selected product can be displayed.
- Fan Data: Fan data of the selected product can be displayed.